# **Mobile and Internet Banking**

# Fast and simple

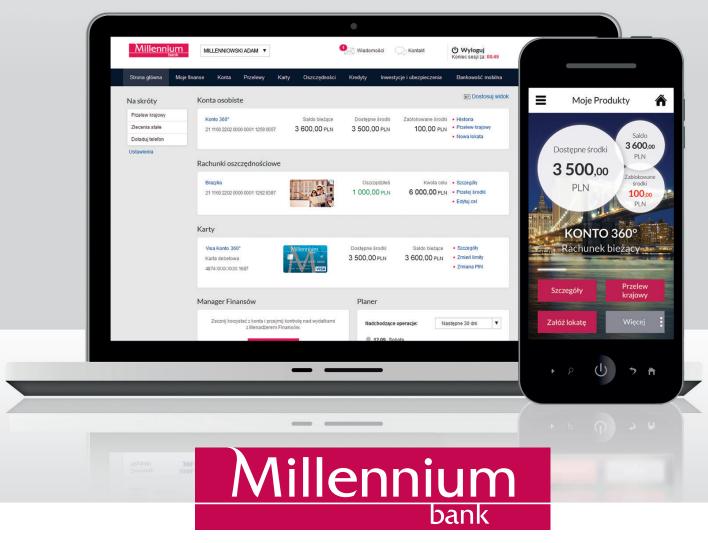

Tradycyjna bankowość w nowoczesnym wydaniu

## INTERNET BANKING - INTRODUCTION

Millenet is Bank Millennium's internet banking system, which offers convenient online access to your accounts, cards, savings and other products.

This means that when using Millenet:

- manage your finances freely whenever you want, wherever you are,
- manage your finances as you like, from your computer, smartphone
  or tablet now the system will automatically adjust to the screen of
  the device you are using,
- saves time and money.

Logon to Millenet and see how convenient sending transfers and making other transactions online can be.

On the main page you will see information concerning your accounts, cards or other products you have. Easily check your account balance, history of transactions, send a payment, repay credit card debt or submit an application.

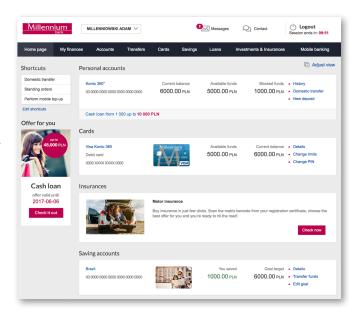

## FIRST LOGON

Go to www.bankmillennium.pl and ...

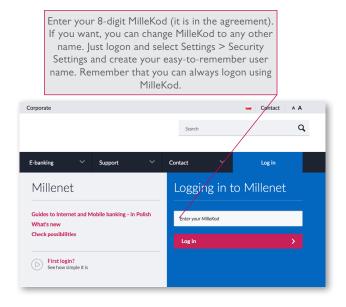

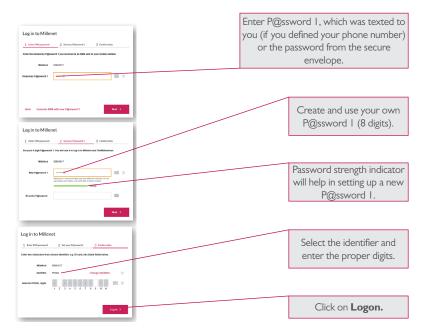

## INTERNET BANKING - HOW TO?

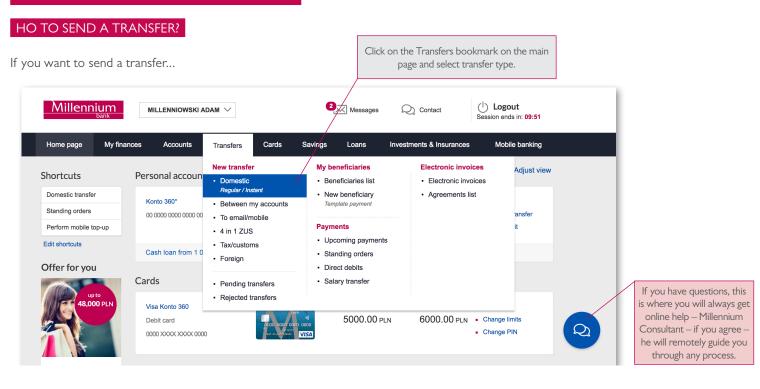

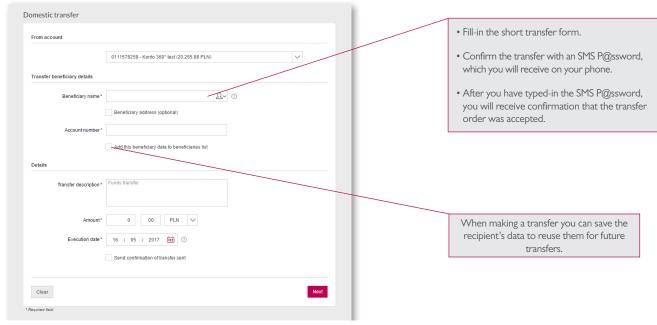

## INTERNET BANKING - HOW TO?

#### HOW TO ACTIVATE SMSP@SSWORD SERVICE?

SMS P@sswords are single-use codes sent to your mobile phone, which you will use to approve transactions in Millenet.

If you have not activated SMS P@sswords in a Millennium branch, you can choose one of the options below:

- Call 24HELP 801 244 357 or +48 22 598 40 50
- Use any Bank Millennium card in an ATM to print the single-use P@ssword 2, by selecting the option [8] "Electronic Banking Channels". Go to the Bank's website and when logging on to Millenet define your phone number for SMS P@sswords service.

#### SUBSEQUENT LOGONS

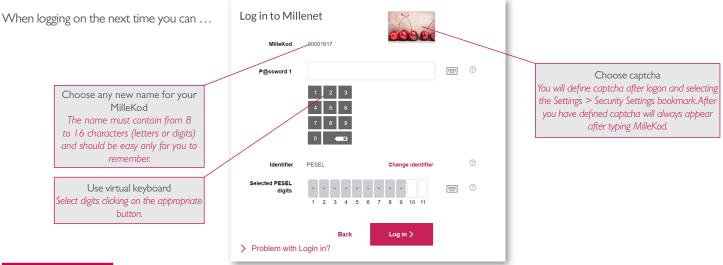

#### YOU CAN ALSO:

- $\bullet\,$  Set up MilleSMS notifications e.g. of money arriving on your account.
- Send a transfer to an e-mail address or phone number.
- Manage finances with our convenient Finance Manager.
- Top-up a phone.
- Use savings products, such as Savings Accounts or Deposit Auctions.
- $\bullet\,$  Have access to additional funds: get an Authorised Overdraft, get a Cash Loan or Credit Card.
- Set up an account in another currency.

## **MOBILE BANKING - INTRODUCTION**

Mobile banking provides easy and unrestrained access to the Bank without restriction of time and place. With mobile you always have your bank at hand.

#### NOW:

- FAST, logging on just with a 4-digit PIN or fingerprint
- · CONVENIENTLY, making bank transactions wherever you are
- SAFELY, with confidence that only you have access to the account

#### YOU CAN...

- · check the balance,
- · send a transfer.
- top-up a phone,
- set-up a deposit,
- · repay credit card debt,
- find the nearest cash machine,

- · add loyalty cards,
- get special offers prepared by the Bank, such as: cash loan or authorised overdraft,
- pay bills and send transfers by scanning QR codes,
- link the app with a smartwatch.

## MOBILE BANKING – HOW TO START?

#### I. INSTALL THE "BANK MILLENNIUM" APP

You will find it the app store on your mobile device

In order to open an appropriate store you can also scan the **QR code** provided here

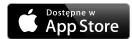

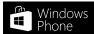

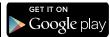

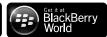

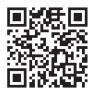

or type the following in your device's browser:

www.bankmillennium.pl/mb

#### 2. ACTIVATE AND START THE APP

- Enter your MilleKod
- Enter the SMS P@ssword, which you will have received
- Enter the selected characters from your identifier; e.g. PESEL number\*
- Define the PIN number for the App
- Define the Mobile Password\*

<sup>\*</sup> If you activate the app again e.g. on a different device, then enter the proper characters from the Mobile Password, which you already have. The activation procedure is now shortened – it is not necessary to redefine Mobile Password.

## MOBILE BANKING – HOW TO?

#### SIMPLE LOGON

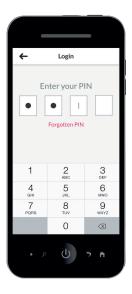

Current accounts

Saving accounts

Profit Savings Account

Konto 360°

Logon to the app with a fingerprint or the 4-digit PIN number.

#### CHECK THE BALANCE

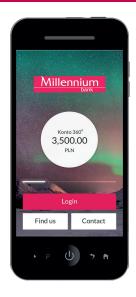

You will define widgets, thanks to which you will have access to the balance of your account or credit card without the need to logon.

#### DO YOU WANT TO SEND A TRANSFER FAST?

Daily

6 800,00

Beneficiary name

Account number

255,00

Address (optional)

3,600.00 P

3,600.00

山为

Domestic

PLN

1

PLN ~

On the main screen click on the "Domestic Transfer" button and

data or select the recipient from your saved list.

then fill-in the recipient's

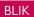

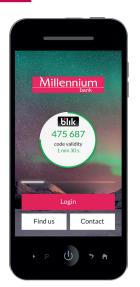

Pay and withdraw cash by BLIK, no card, no wallet. Copy the BLIK on the ATM screen or in the terminal, approve the transaction in the app and you're done.

TeleMillennium 801 331 331 www.bankmillennium.pl